# **Chapitre** Lever de rideau sur votre portable

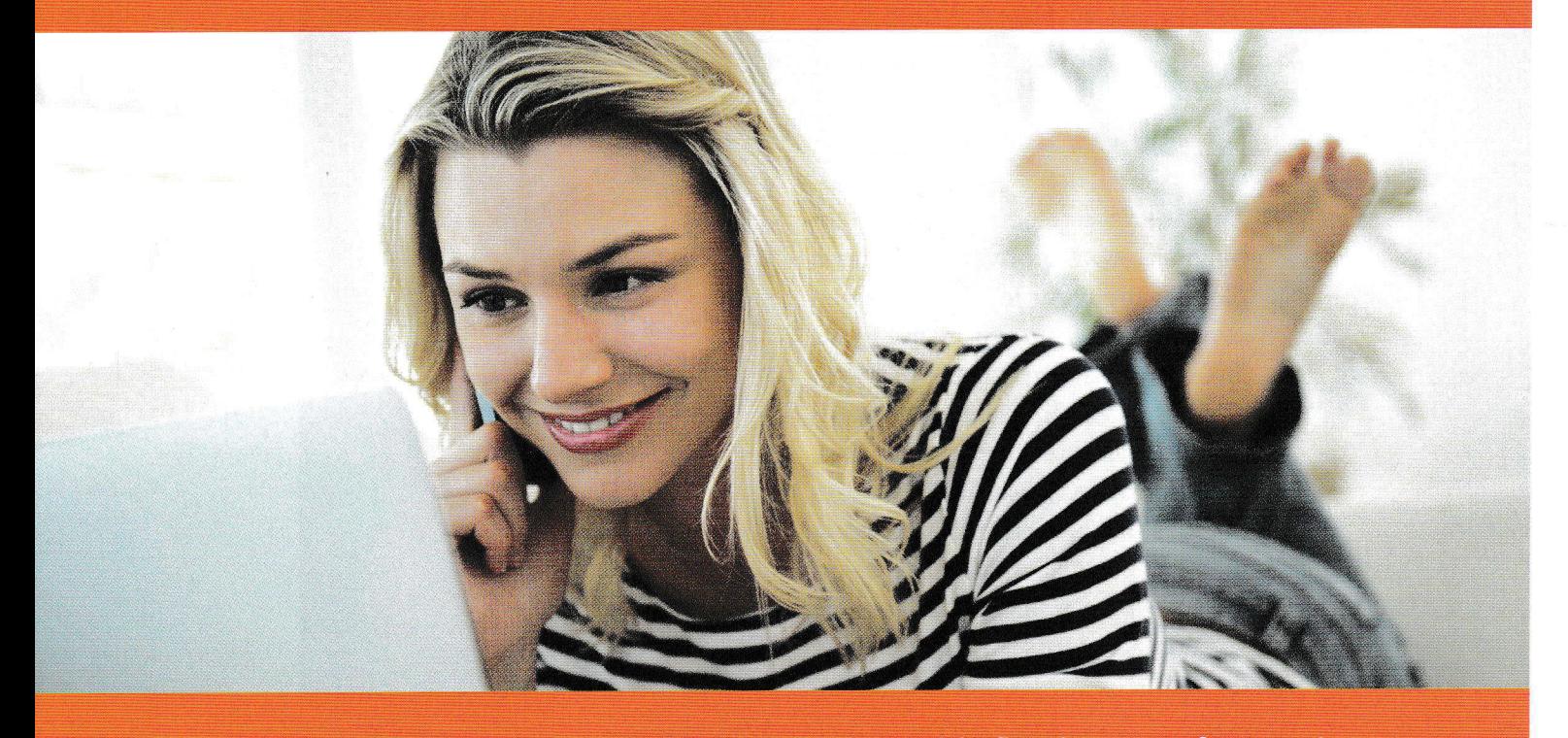

Devenu l'heureux propriétaire d'un ordinateur portable flambant neuf, vous n'avez qu'une envie : l'allumer. Normal ! Mais cela serait un peu prématuré. Avant de mettre les gaz, prenez quelques minutes pour vous immerger dans l'univers de l'informatique nomade.

Ainsi, à la fin de ce chapitre, vous saurez, entre autres :

- > Différencier les différentes catégories d'ordinateurs portables
- → Identifier les composants essentiels d'un ordinateur portable
- → Utiliser le dispositif de pointage et l'écran tactile

## Un portable, sinon rien !

Peu de secteurs connaissent une frénésie d'innovation aussi folle que celle des ordinateurs portables. En effet, de nouveaux modèles ne cessent d'apparaître, toujours plus légers, plus compacts et plus puissants. Et beaucoup d'efforts sont faits pour augmenter la durée d'autonomie de la batterie. L'objectif des constructeurs est clair : vous proposer des machines tellement conviviales et pratiques que vous ne pourrez pas résister !

Avec un ordinateur portable, l'lnternet, vos courriels, vos photos et vos chansons vous suivent partout !

Imaginez un peu : avec un portable, vous pouvez naviguer à pleine vapeur sur le'Web, rester en contact avec tous vos amis grâce aux courriels, regarder et partager vos photos, lire des ouvrâges numériques, créer des documents, et mille autres choses tant ludiques que des plus sérieuses. Et ce, aussi bien chez vous, dans votre salon ou sur votre balcon, que lors de vos déplacements ou sur votre lieu de vacances !

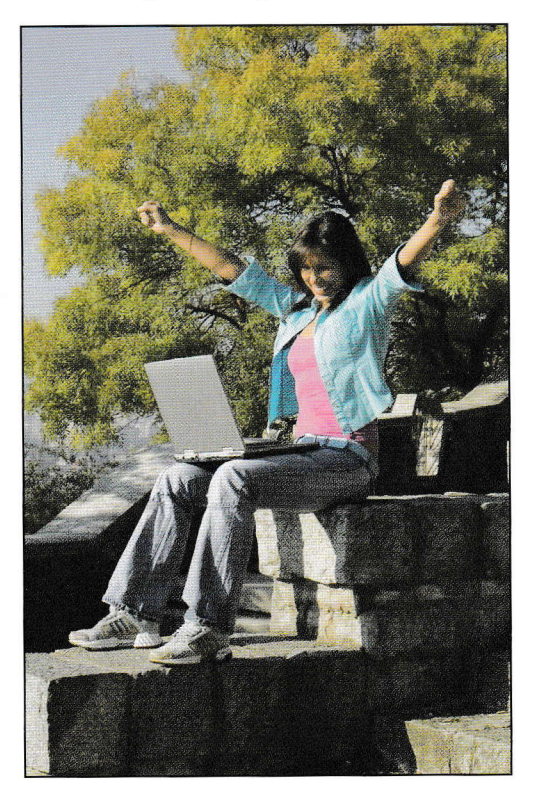

De quoi oublier ses deux principaux défauts (personne n'est parfait !). Car rapport à un ordinateur fixe de bureau, le portable manque d'ergonomie et possède une durée de vie réduite.

Eh oui, impossible dëcarter le clavier de lécran, sans parler des claviers tactiles ! Par ailleurs, la batterie s'use assez vite, et le confinement des composants complique considérablement les réparations... quand il ne les empêche pas purement et simplement : un comble pour des machines soumises aux risques de chocs et d'encrassement de par leur nature nomade.

Mais examinons tout ce petit (ou plutôt grand !) monde d'un peu plus près.

## **COUP DE POUCE!**

#### Honneur aux PC!

Avant de passer en revue les principaux types de portables, une précision importante : en fonction du super programme qui les dirige, Ies ordinateurs sont divisés en deux grandes familles, auxquelles s'ajoute une sorte de catégorie « annexe ».

- **E Les PC.** Fabriqués par diverses sociétés, comme Asus, Dell ou Toshiba, ils sont presque tous commandés par le programme Windows de Microsoft. C'est à ces machines que ce livre sera consacré.
- **e** Les Mac (c'est-à-dire Macintosh). Conçus exclusivement par la société Apple, ils sont toujours dirigés par le programme Mac OS ou iOS.
- **·** Les tablettes **Android**, produites par différents fabricants, comme Samsung et Google, et aux ordres du programme Android (ceci explique cela...) de Google.

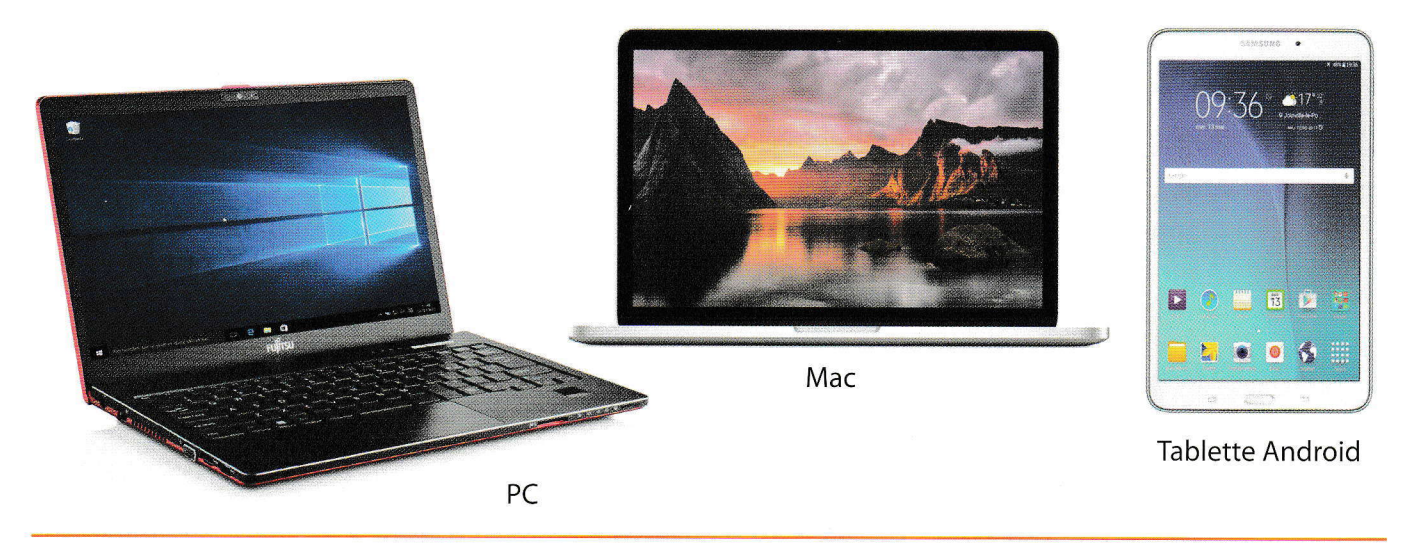

#### Les authentiques

Les portables classiques sont des machines monoblocs qui se composent toutes au moins du même trio de choc.

1) Un écran (parfois aussi appelé *dalle*) placé dans un « couvercle » (ou « capot ») qui s'ouvre pour vous faire face.

De plus en plus souvent, cet écran est tactile et vous permet donc d'agir en touchant directement des éléments dessus avec le doigt : même si cela majore le prix du portable, cela vous offre également beaucoup plus de convivialité, a fortiori avec le programme Windows 10 (au cæur de ce livre !) conçu en partie pour une utilisation tactile.

Notez également que l'on distingue deux formats (comme pour les téléviseurs, en fait) : 4/3 (presque carré) et 16/10, aussi appelé wide (sensiblement équivalent au 1619 cinématographique) : le premier convient bien aux tâches bureautiques, tandis que le second s'adapte mieux aux activités multimédias.

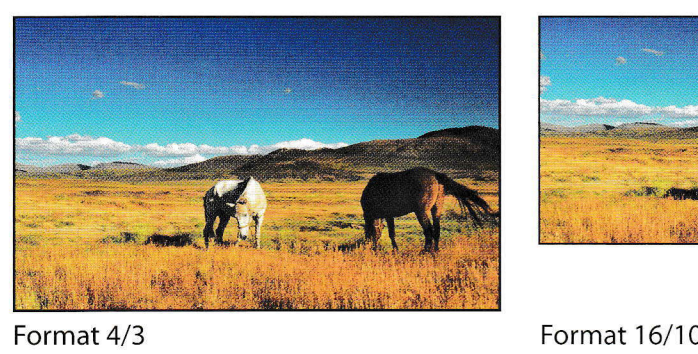

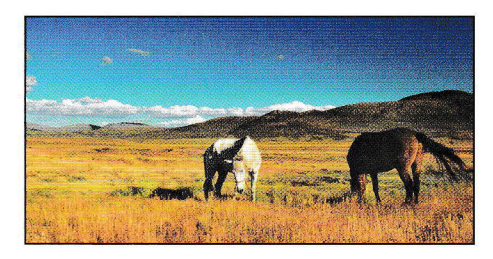

2) Un clavier qui recouvre l'essentiel de la base du portable, laquelle renferme toute la machinerie interne.

@ Une souris extraplate, techniquement appelée disgrositif de pointage, et composée à la fois de boutons et d'une grande surface tactile. Vous apprendrez à l'utiliser à la fin de ce chapitre, juste avant de vous familiariser avec l'écran tactile.

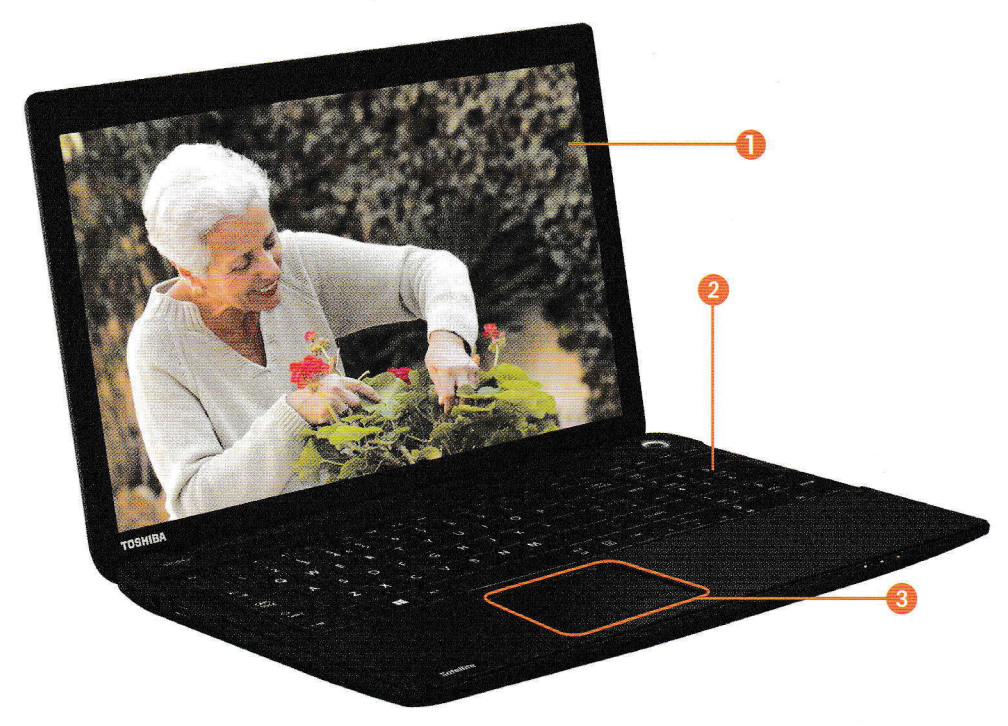

Malgré une ergonomie limitée, le portable classique constitue une alternative idéale aux ordinateurs de bureau sédentaires et encombrants.

Selon la taille et le poids, on distingue différentes catégories de portables.

- $\bullet$  Machine nomade par excellence, l'ultraportable est équipé d'un écran de taille moyenne (aux alentours de 13 pouces) et pèse moins de 2 kg. Très performant, il bénéficie d'une autonomie souvent supérieure à 4 heures. Il sera donc votre compagnon de voyage idéal si vous voulez continuer à pratiquer vos activités informatiques favorites pendant vos déplacements et vos vacances.
- Doté d'un écran légèrement plus grand et pesant un peu plus lourd (sans toutefois excéder 2,5 kg), le **portable standard** possède une autonomie moindre. Son gabarit le rend certes un peu plus contraignant à transporter, mais en contrepartie, il coûte souvent beaucoup moins cher, tout en offrant des performances égales. À vous de trouver le bon compromis, donc !
- Adieu la légèreté et le nomadisme avec le **transportable** ! En effet, avec son écran d'au moins 17 pouces et un clavier presque aussi grand que celui d'un ordinateur fixe, cette machine pèse entre 3 et 6 kg, et souffre d'un manque d'autonomie (moins de deux heures). Elle s'adresse donc aux personnes qui recherchent un ordinateur très puissant, polyvalent et convivial à utiliser à leur domicile, mais ne veulent pas s'encombrer d'un modèle de bureau.

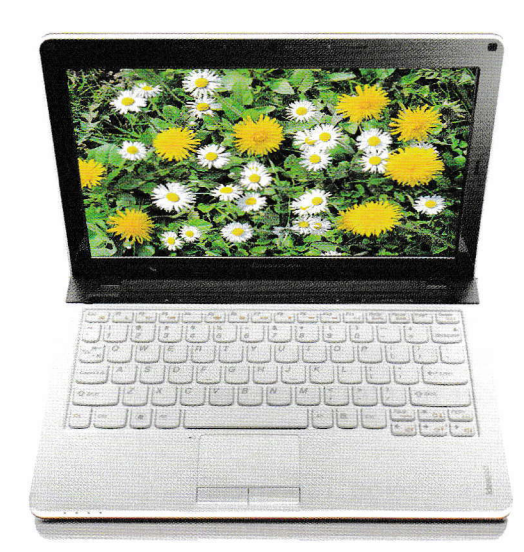

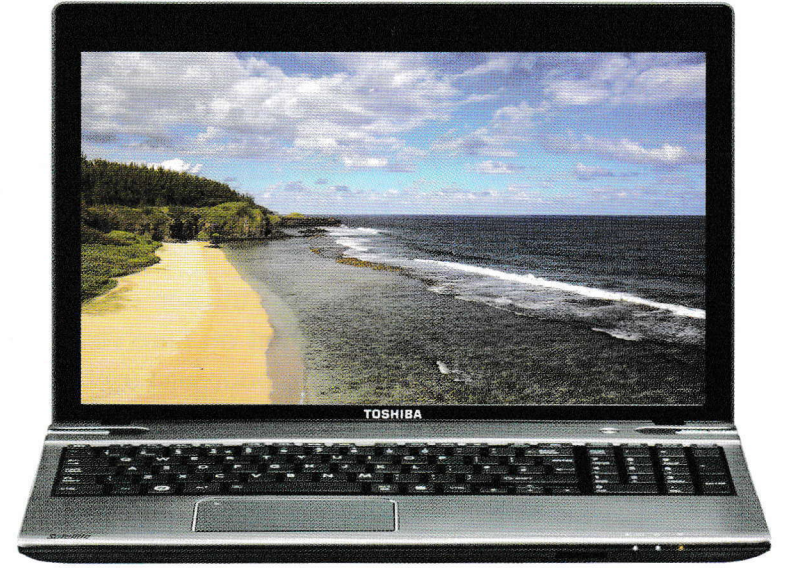

#### Ultraportable **Transportable** Transportable

De l'ultraportable poids plume et grand voyageur au transportable mastodonte et sédentaire, le panel des portables est vraiment très large : chacun est donc sûr de trouver une machine à sa convenance !

6

#### Les PC hybrides (ou tablettes PC)

Très semblable au portable classique au premier coup d'æil, malgré sa taille réduite, le PC hybride s'en distingue en fait radicalement par une caractéristique hors du commun: se scinder en deux. En effet, il est tout à fait possible de détacher son clavier de lécran, celui-ci devenant alors une tablette à part entière (type de machine présenté dans quelques instants).

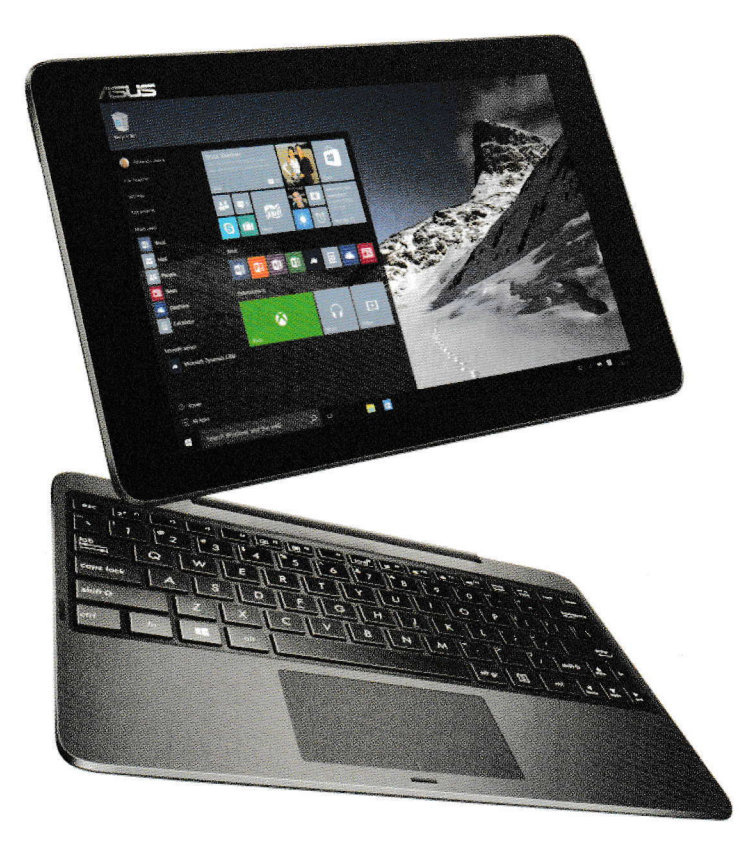

Avec son clavier amovible, le PC hybride constitue une machine plurifonctionnelle, à la fois portable classique et tablette.

Du coup, vous pouvez l'utiliser en configuration portable quand vous devez taper un document ou faire votre courrier, notamment, mais vous débarrasser du clavier pour disposer d'une tablette ultralégère lorsque vous prenez le train et que vous avez envie de regarder un film ou de lire un roman numérique.

La transformation ne prend que quelques secondes : selon l'appareil, l'écran s'insère (se *clipse*, pour être précis) dans une prise du clavier appelée connecteur Dock ou coulisse sur le bord supérieur du clavier.

#### Les tablettes et les phablettes

Ordinateur, certes, et portable, évidemment, vu sa taille mannequin et son poids plume (souvent inférieur à 800 g), la tablette n'en reste pas moins plutôt hors normes, puisqu'elle se résume à un appareil rectangulaire d'environ 20 cm de haut sur 15 cm de large, et d'une dizaine de millimètres dépaisseur, sans clavier physique ni souris. En fait, presque toute la surface est occupée par un écran tactile qui vous sert à la fois d'afficheur et d'exécuteur.

Bien qu'idéale pour profiter de l'Internet, échanger des courriels, et consulter vos photos ou vidéos lors de vos déplacements, la tablette ne peut être qu'un ordinateur d'appoint : il suffit de taper un long document depuis son clavier tactile ou de retoucher des photos pour en être convaincu !

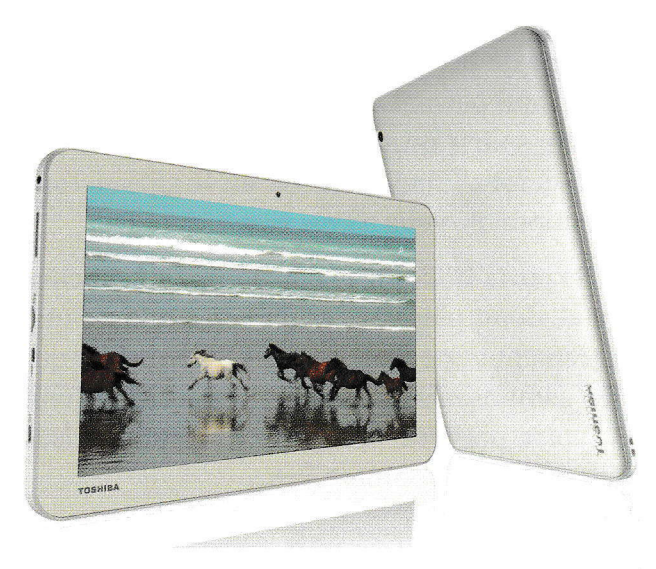

Les tablettes et leurs petites sœurs, les phablettes, sont vraiment les outils rêvés pour garder un accès perrnanent et rapide à I'lnternet et à vos courriels, et pour vous divertir pendant vos déplacements en train, notamment. Mais elles n'ont absolument pas l'étoffe d'un vrai portable.

Ces inconvénients deviennent encore plus criants sur les phablettes, sortes de mini tablettes... ou de maxi smartphones (au choix !), puisque ces machines de dernière génération possèdent à la fois une taille et un poids intermédiaire entre ces deux appareils. Des outils idéaux pour des tâches de consultation et de lecture, voire de téléphonie, mais pas vraiment adaptés à des activités de création ou de saisie.

Cèst pourquoi les tablettes et les phablettes ne seront pas traitées dans ce livre.

## Un équipement de choc pour un portable digne de ce nom

Pour que votre portable soit réellement à la hauteur de vos attentes, certains composants matériels sont vraiment indispensables. Évidemment, je ne parle pas de l'écran, du clavier et le dispositif de pointage, absolument incontournables ! Et rassurez-vous, je me limiterai aux composants externes : pas de long développement technique et rébarbatif sur la machinerie interne !

#### Trois composants vitaux

**C** Des **ports USB** : locution impressionnante, j'en conviens, mais qui désigne tout simplement un type de prise très répandu et très utile. En effet, I'USB est une technologie qui permet de brancher (et de débrancher) un dispositif, comme une souris ou un lecteur de DVD, sur un ordinateur, même quand celui-ci est allumé. Et cerise sur le gâteau, l'appareil externe est aussitôt fonctionnel : vous n'avez rien à installer !

Plus votre portable possède de ports USB, plus vous pouvez y brancher de dispositifs simultanément et, donc, plus vous gagnez en confort d'utilisation. Un aspect particulièrement important pour les PC hybrides qui n'intègrent au départ que les composants absolument essentiels. Donc regardez bien vite combien votre portable comporte de petites prises rectangulaires allongées, identifiées par l'icône  $\leftarrow$ .

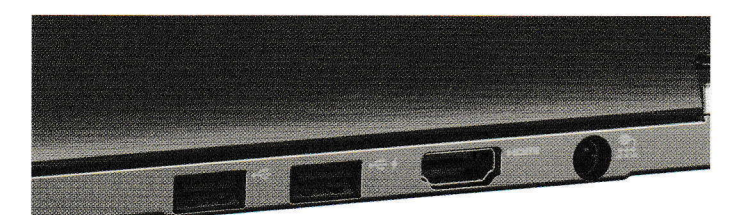

Pour donner des ailes à votre portable, rien ne vaut des prises USB qui vous permettront de brancher toutes sortes d'appareils.

**• Une connexion Wi-Fi.** Prononcée « ouifi » et symbolisée par l'icône <sup>k</sup><sup>1</sup>, elle permet à deux appareils de communiquer entre eux par le biais d'ondes électromagnétiques : adieu les câbles ! Et pas de prise physique non plus, forcément : sur votre portable, la connexion Wi-Fi n'est matérialisée que par un témoin lumineux dont la couleur indique notamment si cette connexion est ou non activée.

Solution rêvée pour relier facilement votre portable à l'Internet, aussi bien chez vous que chez un ami, dans une gare ou une chambre d'hôtel, cette technologie permet également de connecter un appareil photo ou une imprimante à votre ordinateur, par exemple : de quoi copier vos clichés ou les sortir sur papier glacé sans effectuer le moindre branchement !

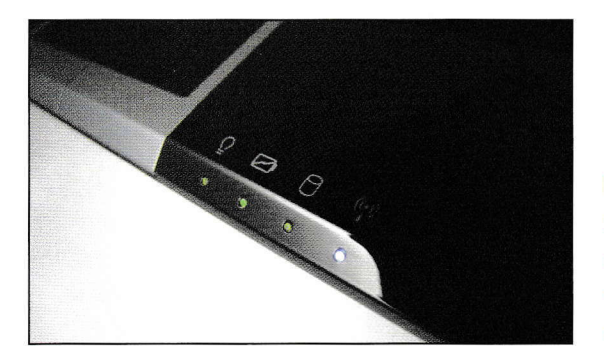

Plus d'avenir informatique sans connexion Wi-Fi, désormais, tant elle ouvre votre portable au monde extérieur !

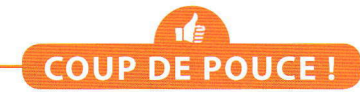

#### à la vitesse grand V De I'USB et du Wi-Fi

En lisant le manuel d'utilisateur ou la fiche descriptive de votre portable, vous constaterez que des chiffres suivent la mention « USB » et « Wi-Fi », comme dans « USB 3.0 » ou « Wi-Fi 802.11 » : abscons au premier abord, ils précisent, en fait, la norme prise en charge. Car la plupart des connexions ont évolué au fil du temps et sont devenues de plus en plus performantes : ainsi, l'USB 3.0 est dix fois que rapide l'USB 2.0 !

Heureusement, pour profiter de votre portâble et des appareils externes associés,vous n'aurez pas besoin de vous plonger dans l'étude approfondie de ces normes : sachez simplement que la dernière en date vous permet d'utiliser des dispositifs qui fonctionnent avec les anciennes normes, mais pas I'inverse. Par exemple, vous pouvez vous servir d'une souris USB 2.0 même branchée sur un port USB 3.0, mais pas d'une souris USB 3.0 sur un port USB 2.0.

O Une webcam. Sorte d'œilleton au milieu du bord supérieur de l'écran, cette minicaméra permet d'envoyer les images de ce qu'elle filme en temps réel sur n'importe quel ordinateur relié à l'Internet. Grâce à elle, un micro et des enceintes (ou un casque-micro), vous pouvez bavarder avec vos enfants et petits-enfants tout en les voyant si, eux aussi, possèdent cet équipement. Peu importe qu'ils habitent à 20 km de chez vous ou de l'autre côté de la planète !

#### **Chapitre 1**

Mais la webcam permet aussi de prendre des photos ! En général, celles des portables classiques peuvent capturer uniquement ce qui se trouve devant l'ordinateur (donc vous !), alors que celles des tablettes PC peuvent filmer aussi bien ce qui fait face à lécran que ce qui se trouve derrière.

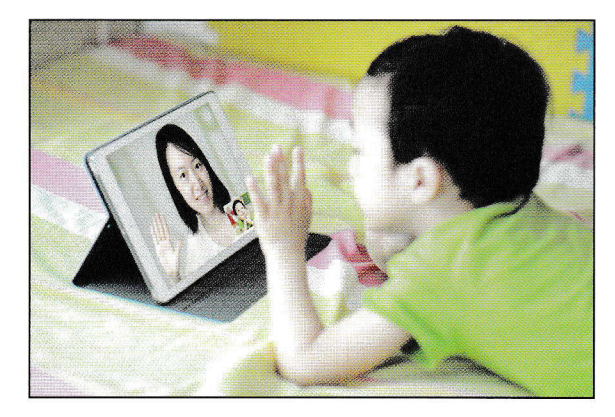

La webcam est aussi discrète que précieuse, puisqu'avec son tout petit objectif au-dessus de l'écran, elle vous permet de mener des conversations orales en voyant votre interlocuteur.

#### Deux composants recommandés

**E** Un lecteur de cartes pour exploiter le contenu des cartes mémoire, petits supports rectangulaires et très fins, où des appareils photo numériques et des smartphones, notamment, stockent des clichés, voire des chansons pour les seconds. Avec lui, plus rien à brancher pour transférer vos photos sur votre portable ou copier la musique de celui-ci sur votre smartphone : il suffit d'insérer la carte dans la fente adaptée du lecteur (car ces appareils acceptent toujours plusieurs types de cartes) !

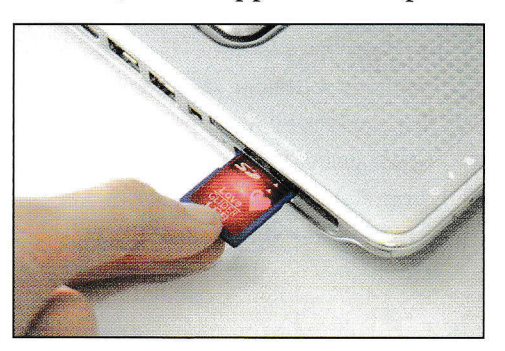

La présence d'un lecteur de cartes mémoire vous épargnera bien des branchements si vous détenez un appareil photo ou un smartphone.

O Une connexion HDMI : encore un acronyme abscons pour un type de prise que vous appré cierez tout particulièrement si vous êtes amateur de multimédia et de jeux. En effet, la technologie HDMI permet de faire circuler la fois des images et du son en qualité numérique haute définition par un même câble. Vous pouvez donc y recourir pour brancher un téléviseur HD, un caméscope ou un lecteur de DVD HD, notamment.

La prise HDMI se repère aisément, car elle possède une forme très spéciale, un peu trapézoïdale  $\Box$ .

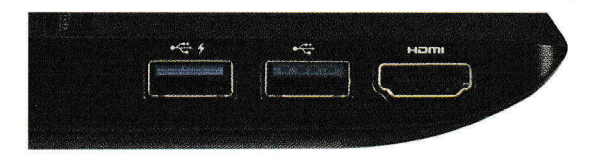

Pour bénéficier du son et de l'image en qualité haute définition lorsque vous regardez sur votre téléviseur HD un filrn HD stocké sur votre portable, vous devez absolument établir une connexion HDMI entre les deux appareils.

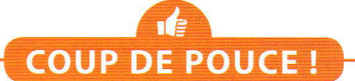

#### Avec le temps, va, tout s'en va... et les lecteurs optiques aussi

Totalement indispensable il y a encore deux ou trois ans, le lecteur optique est désormais vraiment secondaire. D'ailleurs, les PC hybrides n'en possèdent pas, par exemple. Car cet appareil qui permet, entre autres, d'écouter des CD musicaux, de regarder des DVD de films et d'archiver vos photos en les copiant (gravant) sur un CD ou DVD vierge a de moins en moins de raisons d'être.

En effet, les programmes autrefois vendus sur CD ou DVD s'installent de plus en plus directement depuis I'lnternet. Et pour écouter de la musique ou regarder des films, rien ne vaut le Web où le choix est infini ! Quant à l'archivage de vos précieux clichés, il s'effectuera désormais de préférence sur un dispositif tel qu'un disque dur externe ou dans le fameux Nuage (Cloud) (deux solutions examinées au chapitre 5).

Donc si votre portable ne possède pas de lecteur optique, ne vous en faites pas ! De toute façon, si vraiment vous aviez besoin d'un tel dispositif, vous pourrez toujours acquérir un modèle indépendant pour quelques dizaines d'euros.

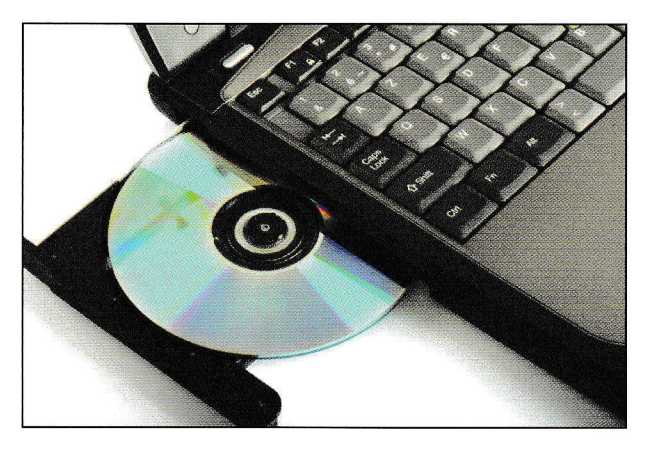

## **Windows 10 Grand Commandeur**

Même d'excellente qualité, les composants matériels de votre portable ne vous seraient d'aucune utilité sans des programmes pour les faire fonctionner et vous permettre d'agir. C'est pourquoi votre ordinateur en intègre un grand nombre dès le départ : Windows 10, des pilotes, ainsi que des applications et des programmes « classiques ».

#### Aux commandes : Windows 10

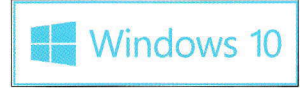

Extrêmement puissant, le super programme Windows 10 est le chef d'orchestre de votre portable. Et grâce à ce livre, vous en ferez votre serviteur

pour obtenir monts et merveilles de votre ordinateur. Car il joue deux rôles parallèles majeurs.

- O D'une part, 'Vflindows 10 agit seul en coulisses pour garantir le bon fonctionnement de tous ses matériels et une collaboration harmonieuse entre eux. Par exemple, c'est grâce à lui que vous êtes sûr d'obtenir un S en appuyant sur la touche S du clavier, et de voir vos photos défiler quand vous les faites glisser avec le doigt sur lëcran tactile. C'est aussi lui qui protège votre machine contre les dangers potentiels de l'Internet.
- <sup>O</sup>D'autre part, 'Windows 10 agit en fonction des commandes que vous exécutez, et il inclut de nombreuses applications pour vous permettre d'accomplir toutes vos activités : envoi d'un courriel, visionnage d'une vidéo, suppression d'un document, etc. Il vous plonge également dans l'univers virtuel du Nuage, grâce auquel vous pouvez garder un accès permanent à vos ressources informatiques, comme vos clichés, vos messages, vos contacts et votre calendrier.

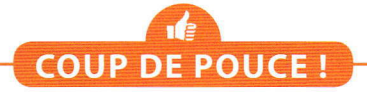

#### Windows au fil du temps et des versions

Windows l0 est Ia toute dernière version en date du programme Windows, né en 1985. Il a notamment remplacé Windows 8.1, successeur de Windows 7 et, avant lui,WindowsVista et le très célèbreWindows XP

Pour s'adapter aux différents publics, Microsoft <sup>a</sup> notamment prévu une mouture pour les particuliers (Windows l0 Famille, ou Home) et une pour les entreprises (Windows l0 Professionnel). Ce livre

traitera de la première, mais si vous êtes amené <sup>à</sup> utiliser la seconde, n'ayez crainte : vous ne serez pas perdu, car les différences résident essentiellement dans le panel d'applications incluses.

Dernier point : pour alléger mes propos dans la suite de cet ouvrage, je ne parlerai souvent que de « Windows ». Mais ne vous y trompez pas : il s'agira bien de « Windows l0 » !

#### Pour animer Ies composants matériels : les pilotes

Sortes de chefs adjoints de Windows, les *pilotes* (ou *drivers*) garantissent que chaque composant matériel fonctionnera de concert avec votre portable; par exemple, celui du clavier assure qu'un appui sur Ia touche A produit bien un  $A$ , et non un  $T$  ou un 3. Malgré leur rôle fondamental, les pilotes restent des acteurs de l'ombre qui agissent le plus souvent en toute autonomie, sans vous solliciter du tout. Super !

#### Pour effectuer vos activités favorites : les applications et les programmes

Entièrement à votre disposition, les applications « modernes » et les programmes « classiques »> sont conçus exclusivement pour vous permettre d'accomplir toutes les tâches permises par votre ordinateur : visite de pages Web, visionnage de photos numériques, création de documents, etc. 'Windows 10 en inclut un certain nombre, mais vous pouvez en ajouter autant que vous le souhaitez.

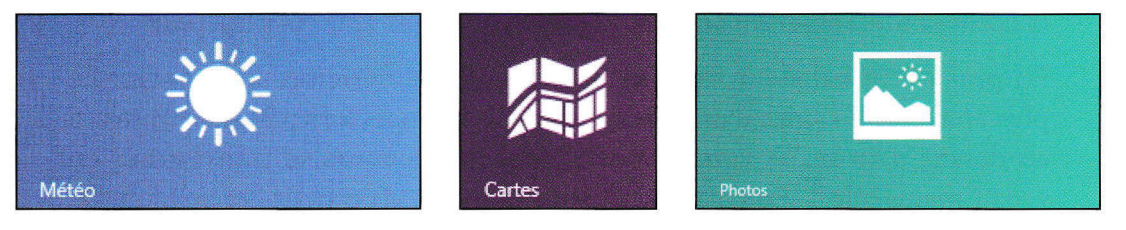

Pour s'adapter au plus grand nombre, Windows '10 propose en plus de programmes traditionnels des applications en tous genres, dédiées aussi bien à l'lnternet qu'aux finances, à la gestion de votre agenda ou à la météo.

## Chatouillez la souris de votre portable

Comme promis un peu plus tôt dans ce chapitre, retour sur un composant commun à tous les portables et que vous devez absolument maîtriser pour agir : le **dispositif de pointage**. Certes, vous n'aurez pas l'occasion de mettre simultanément en æuvre les gestes que je vais vous présenter ici ; mais puisqu'ils vous serviront dès le premier démarrage de votre ordinateur, vous pourrez vous référer à cette section sitôt que nécessaire.

Quel que soit son degré de sophistication, le dispositif de pointage se compose au moins de deux boutons et d'une surface plane : le *pavé tactile* (ou Touchpad).

#### Chapitre <sup>1</sup>

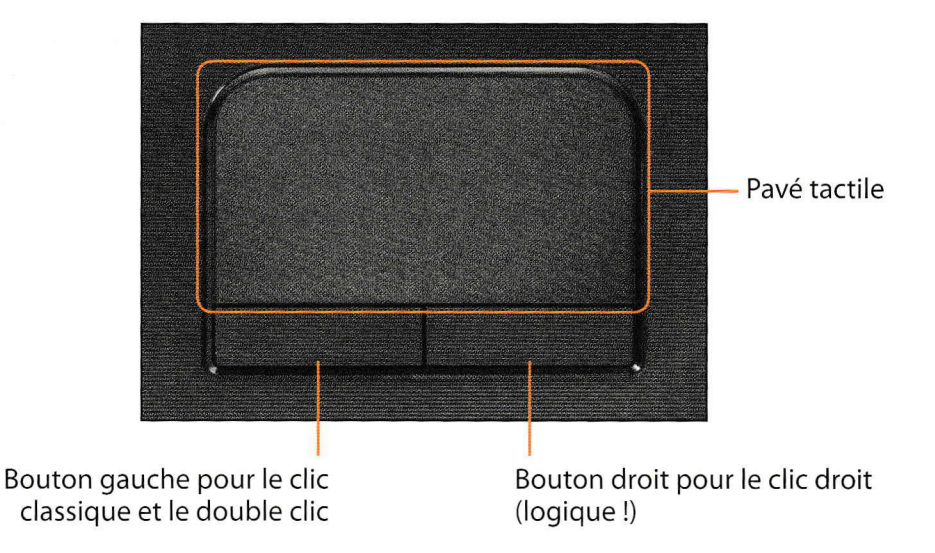

Le dispositif de pointage a beau être plat comme une limande et fixe, il se révèle aussi efficace qu'une souris rondelette et baladeuse.

Par ailleurs, il va toujours de pair avec un petit symbole à l'écran qui indique la commande, l'objet ou autre sur lequel vous allez agir : le **pointeur**.

En plus dêtre baladeur, celui-ci peut prendre différentes apparences. Le plus souvent, il s'agira d'une flèche blanche  $\triangleright$ ; mais lorsqu'il se retrouvera au-dessus d'un texte, vous Ie verrez presque toujours se transformer en gros I majuscule  $\overline{a}$ . Et s'il apparaît sous la forme d'un petit cercle bleu  $\overline{a}$ , patientez gentiment, car cela signifie que Windows est en train d'effectuer une tâche qui le rend momentanément indisponible à vos sollicitations.

Passons maintenant en revue les actions essentielles que vous effectuerez avec ce duo de choc.

#### Pointer

Rien de sorcier, puisqu'il s'agit juste de faire glisser votre doigt sur le pavé tactile pour positionner le pointeur sur un élément spécifique. Malgré la distance qui les sépare, le pointeur se déplace alors à lëcran exactement dans le même sens que votre doigt sur le pavé.

Très souvent, pointer un objet fait apparaître un élément... lequel s'éclipse généralement au bout de quelques secondes quand vous ne l'utilisez pas. Par exemple, pointer un bouton de commande ou certaines icônes affiche généralement un encadré informatif, appelé tout naturellement infobulle, qui indique le nom ou le rôle de lélément.

Mais le pavé tactile vous servira également à faire sortir le pointeur de sa cachette. Car celui-ci est un peu fainéant : dès qu'il remarque que vous î'avez plus besoin de lui, il disparaît ! Heureusement, en effleurant juste le pavé tactile, vous retrouverez votre précieux indicateur.

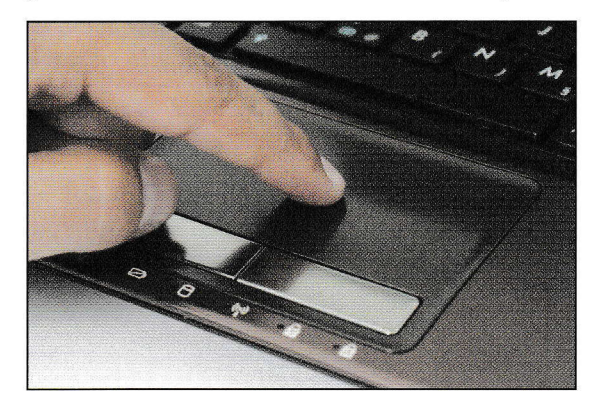

Pas étonnant que le pavé tactile occupe une si grande partie du dispositif de pointage ! Car votre doigt doit avoir la place pour y glisser; et il devra le faire extrêmement souvent, puisque pointer est un geste préliminaire à tous les clics.

#### Cliquer

Une action vraiment simple, puisqu'il suffit d'enfoncer brièvement le bouton gauche du dispositif de pointage après avoir amené le pointeur sur l'élément sur lequel vous voulez cliquer. Souvent, vous obtiendrez le même résultat en tapotant une fois sur le pavé tactile.

Ce clic est de très loin le plus employé, car il permet d'abord d'exécuter des commandes en cliquant sur une icône, un bouton ou un intitulé textuel.

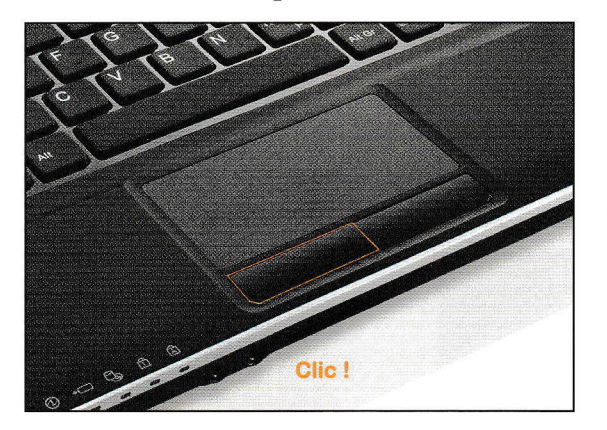

#### Double-cliquer

Les choses se corsent un peu avec cette action qui réclame avant tout de Ia vélocité. En effet, après avoir placé le pointeur sur lélément sur lequel vous voulez double-cliquer, vous devez enfoncer deux fois de suite très vite le bouton gauche du dispositif de pointage. Mais là aussi, généralement, tapoter deux fois rapidement sur le pavé tactile produit le même effet.

#### Glisser-déposer

Finis les clics en dilettante : ici, concentration maximale obligatoire ! Car comme son nom l'indique, un glisser-déposer consiste à déplacer un élément à lécran (tel qu'un mot dans un document) en le faisant glisser et en le *déposant* à un nouvel endroit.

Or, pour y parvenir, vous devez d'abord pointer ledit élément, puis enfoncer le bouton gauche du dispositif de pointage et, sans relâcher ce bouton, faire glisser l'index droit sur le pavé tactile dans la direction dans laquelle déplacer lélément ; c'est seulement une fois celui-ci à destination que vous pouvez relever vos deux doigts. Ouf !

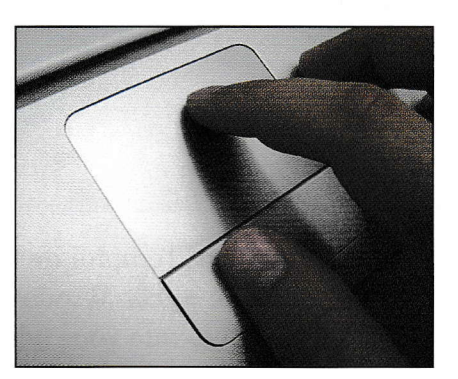

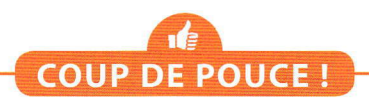

#### Offrez-vous une vraie souris !

Si vous ne parvenez vraiment pas à vous faire au dispositif de pointage et si vous utilisez souvent votre portable chez vous, acquérez bien vite une vraie souris : il ne vous en coûtera pas plus de cinq euros pour un modèle basique ! Cela étant, si votre budget le permet et si vous êtes prêt à dépenser quelques dizaines d'euros, vous pouvez aussi investir dans une souris sans fil spécialement conçue pour Windows 10.

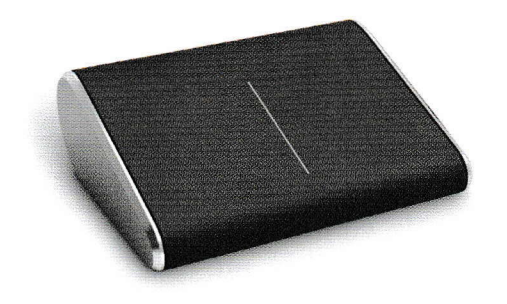

Microsoft, notamment, en propose plusieurs. Par exemple, sa Wedge Touch Mouse vous permet de faire défiler les éléments à l'écran aussi bien verticalement qu'horizontalement, et de toucher et cliquer : elle vous offre donc le meilleur du tactile et d'une souris classique. Et en plus, dès que vous ne I'utilisez plus, elle le détecte et s'éteint, économisant ainsi Ia batterie de votre portable : une vraie perle !

À moins que vous ne préfériez un modèle le moins encombrant possible ? Dans ce cas, optez pour la souris Arc Mouse, car avant de la glisser dans votre sac, vous pouvez la replier et réduire ainsi son volume de moitié !

#### Chapitre <sup>1</sup>

## Ne vous contentez pas de regarder l'écran

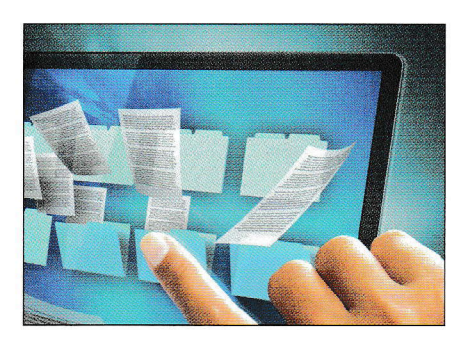

Si votre portable est équipé d'un écran tactile, cette section est faite pour vous ! Et sinon, ne la boudez pas pour autant, car de plus en plus de dispositifs de pointage possèdent un pavé tactile dernier cri sur lequel vous pouvez exécuter les mêmes gestes que sur un tel écran (en obtenant le même effet !).

Dans les deux cas, l'emploi de votre machine deviendra plus confortable et plus « ludique », car Windows 10 a vraiment tout prévu pour ce type d'usage. Nul doute que vous adorerez faire défiler vos photos d'un simple glissement de doigt ou démarrer une application en posant juste votre index sur sa vignette !

Néanmoins, dans le même esprit qu'à la section précédente, je me contenterai ici de passer en revue de manière théorique les principaux gestes réalisables depuis lëcran tactile. Ainsi, à chaque fois que vous devrez les mettre en pratique par la suite, vous disposerez d'un solide aidemémoire facilement consultable.

#### **Toucher**

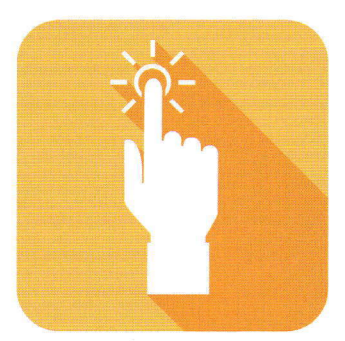

Inutile de se perdre dans de longues explications tant le geste va de soi : toucher une icône, une commande ou autre se résume à poser brièvement votre doigt dessus. Le plus souvent, cela produit le même effet qu'un clic. Mais il existe deux grandes variantes.

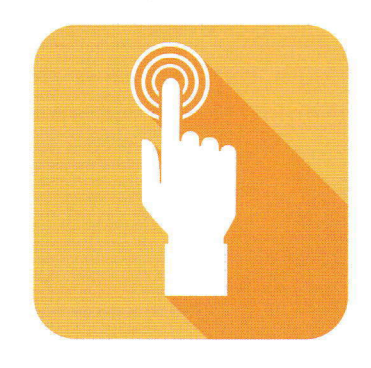

**C** Toucher longuement. Cette fois, vous devez garder le doigt sur l'élément à l'écran quelques secondes, jusqu'à ce que quelque chose se produise, comme l'apparition d'un cadre noir autour du bout de votre doigt. Bien souvent, l'effet est le même qu'avec un clic droit.

28

#### Lever de rideau sur votre portable

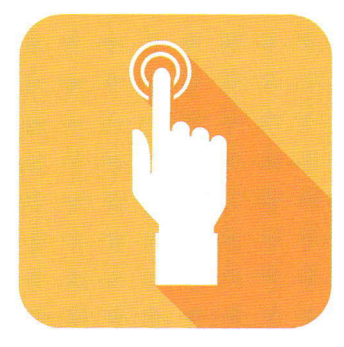

#### Balayer

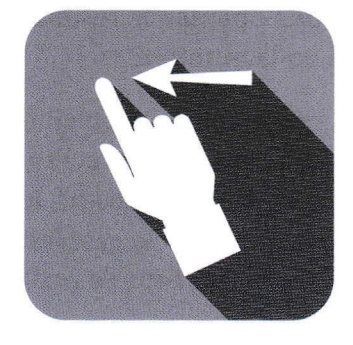

Tapoter. Ici, pas question de s'attarder sur l'écran : au contraire, vous devez poser deux fois de suite très rapidement votre doigt sur l'élément à manipuler. Cette fois, l'action équivaut presque toujours à un double clic. Avec un petit bonus, puisque souvent, elle permet aussi d'agrandir l'affichage (et de le réduire ensuite si vous tapotez de nouveau).

Même s'il vaut mieux avoir le doigt propre pour balayer lécran, cette action ne vise nullement à nettoyer ce dernier: le plus souvent, elle permet de sortir de l'ombre des composants cachés de 'Windows ou d'une application, ou de faire défiler ce qui est affiché à l'écran pour accéder à la suite du contenu temporairement masqué, faute de place.

Concrètement, vous devez juste poser votre doigt, le faire glisser rapidement de quelques centimètres dans la direction requise, puis le relever : facile ! Seulement, attention, car rien n'est anodin. Ainsi, il arrive qu'un balayage effectué avec plusieurs doigts produise un résultat différent.

Par ailleurs, le point de départ peut tout changer. En effet, dans certains cas, vous devez commencer depuis le cadre physique qui entoure lécran, alors que dans d'autres, il faut poser le doigt dès le début sur lécran luimême (la « vitre ») : d'ordinaire, la première action révèle un composant qui était masqué, comme une barre de commandes, tandis que la seconde fait défiler ce qui est affiché à lécran, tel qu'une page de livre.

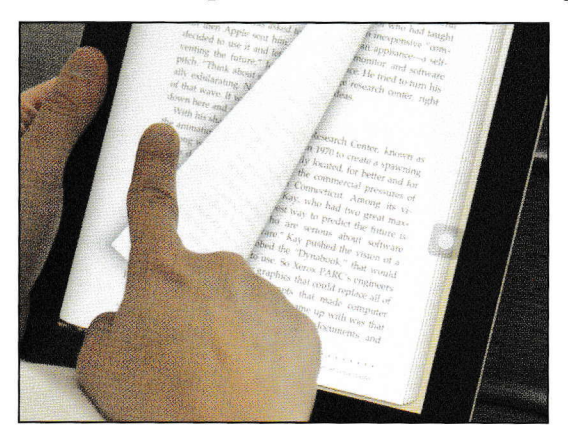

Balayer offre une convivialité inégalée dans la consultation d éléments comme un livre, un album photo ou une page lnternet, car il suffit de faire glisser votre doigt sur l'écran vers la gauche pour accéder à l'élément suivant (ou vers la droite pour revenir au précédent !).

#### Écarter et pincer

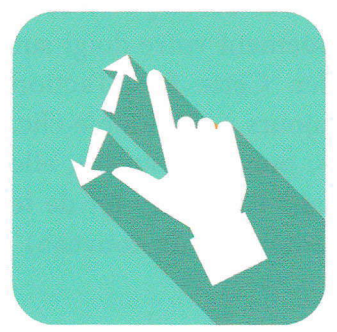

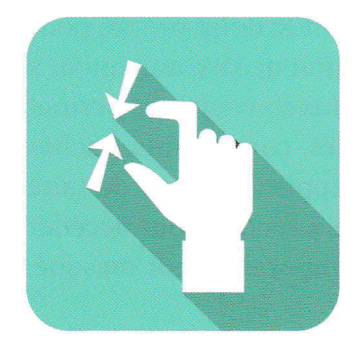

Ces deux actions sont aussi opposées dans leur réalisation que complémentaires dans leur effet. Et pour l'une comme pour l'autre, selon l'objectif recherché, vous utiliserez soit juste le pouce et l'index, soit le pouce et ses quatre comparses.

Pour écarter, posez vos deux ou cinq doigts tout près les uns aux autres sur l'écran, puis, sans perdre le contact avec celui-ci, ouvrez votre main ; et dès que vous obtenez le résultat escompté, relevez le duo ou le quintette !

À l'inverse, pour *pincer*, posez vos deux ou cinq doigts éloignés les uns des autres sur lëcran, puis fermez votre main en gardant toujours le contact avec lëcran, jusqu'à ce que Ie résultat souhaité se produise ; relevez alors tout ce petit monde.

Généralement, écarter permet d'agrandir l'affichage, et pincer, de le réduire. Par exemple, vous pouvez recourir à la première technique pour améliorer la lisibilité d'une page Internet dont le texte est vraiment trop petit, puis mettre en application la seconde pour revoir davantage de contenu à la fois.

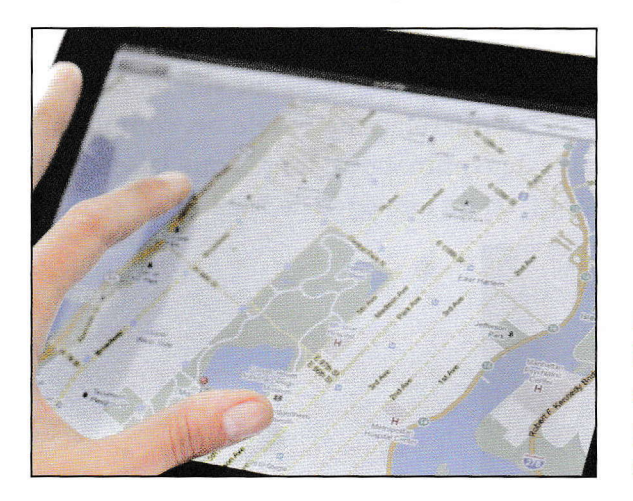

Avec un écran tactile, pas besoin de loupe pour zoomer sur une partie de plan ou de photo : il suffit décarter les doigts !

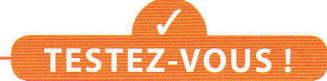

## Avez-vous retenu les trois mots essentiels de ce chapitre ?

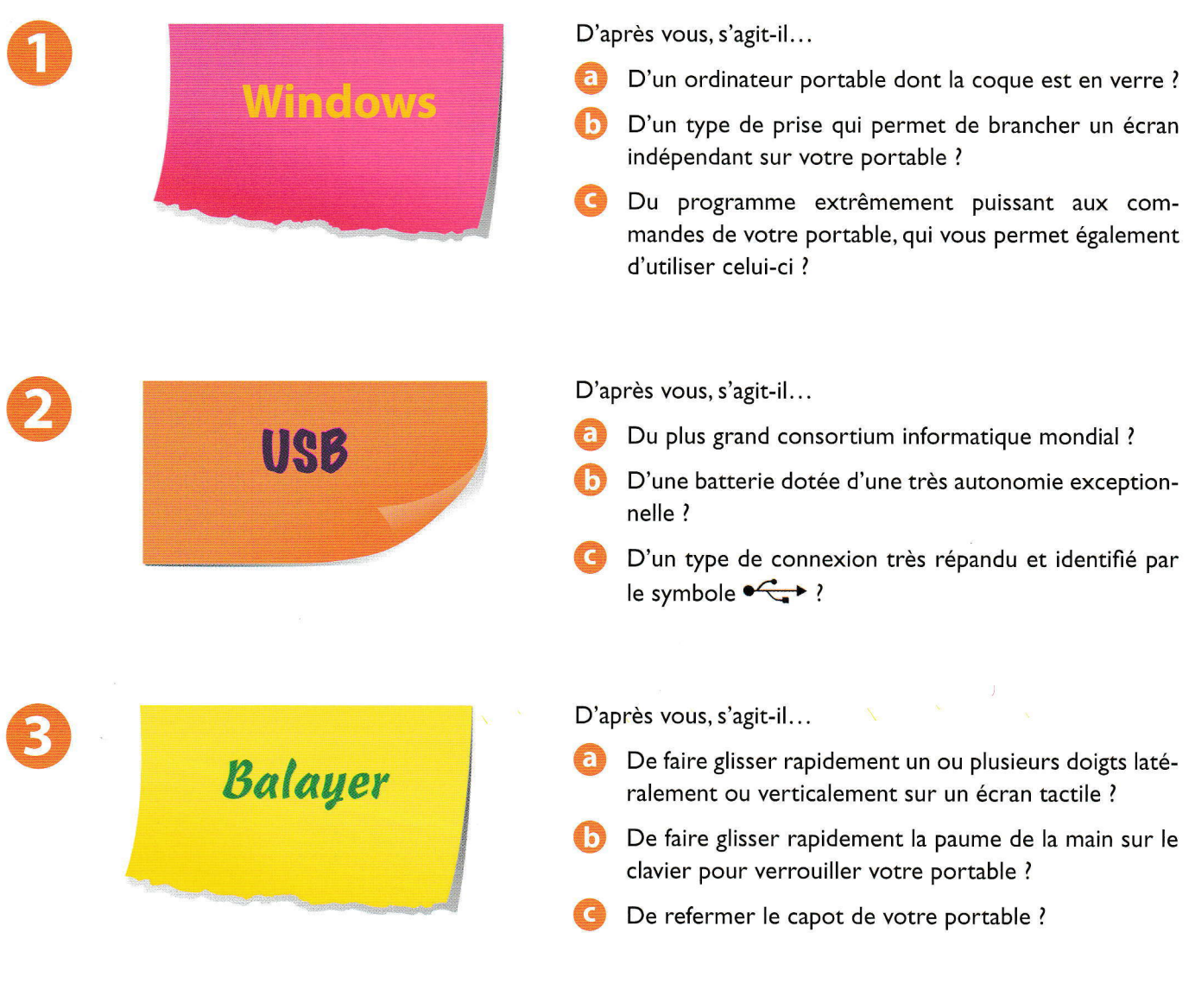

### Réponses : 1 : c, 2 : c, 3 : a